# A Imprécisions de filtrage

### **Aucun filtre n'est parfait. Avec votre aide, MailCleaner vise à le devenir.**

Le filtrage effectué par MailCleaner repose sur des contrôles automatiques et systématiques qui ne peuvent rivaliser avec la qualité d'analyse humaine. Il peut donc arriver que le filtre commette des imprécisions, par exemple lorsque les différences qui séparent un spam d'un message légitime sont mathématiquement inexistantes ou que des exceptions spécifiques demandent à être considérées.

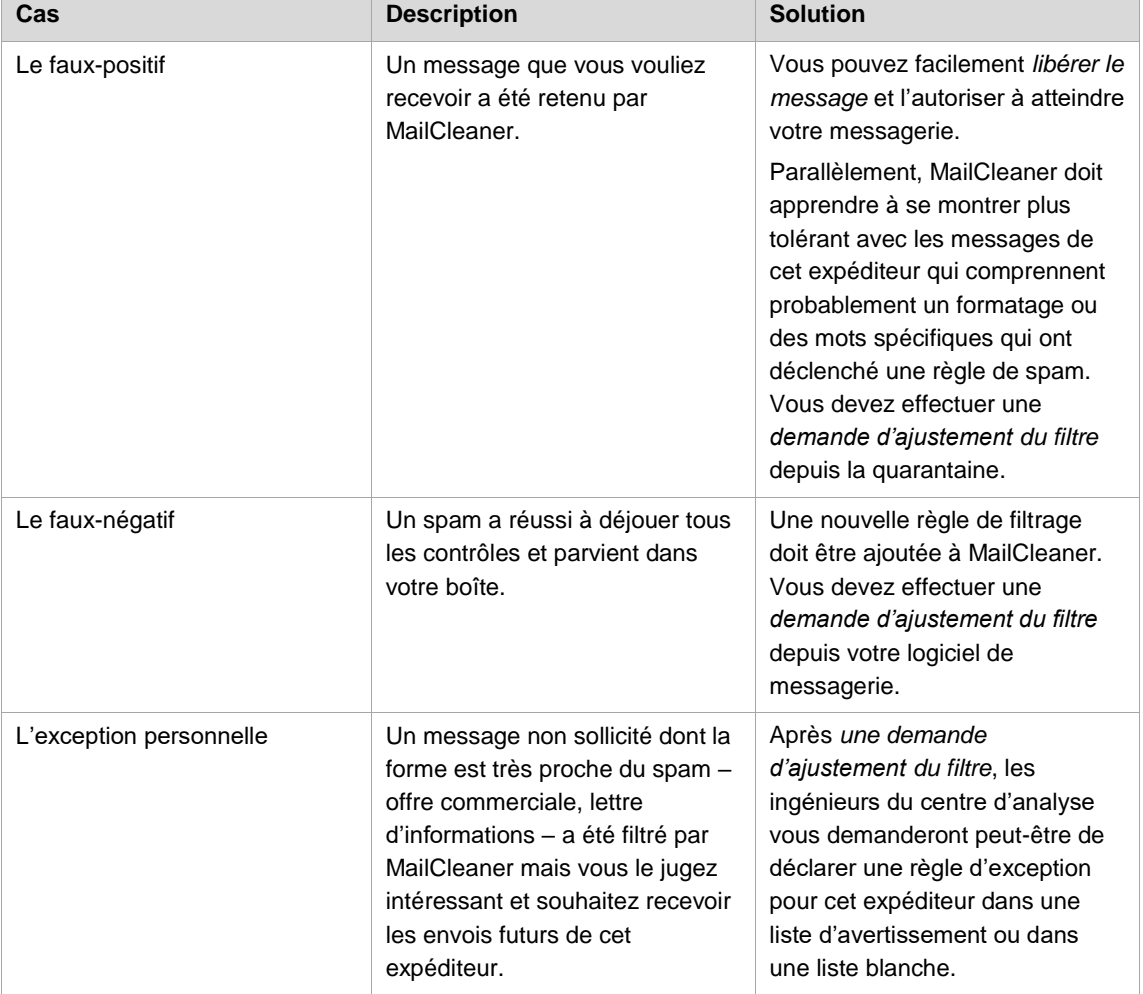

Trois cas sont mis en évidence dans le tableau ci-dessous.

#### **Gestion des faux-positifs**

Dans de très rares cas, il peut arriver qu'un message que vous souhaitez recevoir soit bloqué en quarantaine (faux-positif). Plusieurs raisons peuvent conduire à une telle situation, comme le formatage du message ou le serveur utilisé par l'expéditeur lors de son envoi. Il ne s'agit donc pas d'une erreur de MailCleaner, mais d'une réaction prudente du filtre face à des caractéristiques très spécifiques d'un message, lesquelles peuvent ne pas être discernables à travers la simple lecture du contenu.

Lorsqu'un message est retenu à tort dans la quarantaine, il peut être libéré aisément. Cliquez simplement sur l'icône de traitement correspondante dans l'espace de gestion ou dans un rapport périodique.

*Figure A-1 L'icône de libération d'un message*

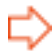

Si vous détectez un faux-positif, vous devez demander *un ajustement du filtre* afin que MailCleaner se montre plus tolérant pour cet expéditeur particulier.

*Figure A-2 L'icône de demande d'ajustement du filtre*

## ۱7

*Compléments d'information*

Action de libérer un message - P. 17 Action de demande d'ajustement du filtre – P. 19

#### **Gestion des faux-négatifs**

Lorsqu'un spam passe entre les mailles du filet et parvient dans votre boîte aux lettres (faux-négatif), cela signifie que les différences qui le séparent d'un message légitime sont très fines. Dans un tel cas, MailCleaner achemine l'envoi, estimant qu'il est moins grave pour vous de recevoir un spam que d'être privé d'un message potentiellement important.

Si vous constatez qu'il s'agit bel et bien d'un spam, il est nécessaire de demander un *ajustement du filtre* pour que les règles de détection soient renforcées.

#### *Signalisation des faux négatifs avec Outlook, Thunderbird, Apple Mail, …*

La signalisation d'un spam non filtré demande que vous redirigiez manuellement le message à l'adresse du *centre d'analyse* de MailCleaner.

Cette adresse ne peut vous être indiquée dans ce document, car elle dépend de la configuration effectuée par votre administrateur de messagerie ou votre hébergeur. Pour la connaître, consultez la section *Aide* de l'espace de gestion, puis la rubrique *Demande d'ajustement du filtre*. Notez cette adresse, car vous en aurez besoin dans les étapes suivantes.

Pour signaler un spam ayant échappé au contrôle :

- sélectionnez le spam dans la liste des messages :
- redirigez le message au moyen de la fonction prévue à cet effet dans votre logiciel de messagerie ;
- indiquez comme destinataire l'adresse du *centre d'analyse* de MailCleaner que vous avez précédemment notée ;
- une *demande d'ajustement du filtre* est envoyée avec une copie du message ;
- supprimez ensuite le spam si vous le souhaitez ;
- vous ne recevrez pas de confirmation, mais il sera tenu compte de votre notification dans les processus permanents de correction du filtre.

**Important** : il ne faut surtout pas que vous fassiez suivre le spam par copier-coller, ce qui supprimerait l'en-tête long original, indispensable à l'analyse du message. Quel que soit votre logiciel de messagerie, sur PC comme sur Mac, acheminez toujours le message par la fonction *Rediriger* ou équivalente.

#### **Gestion avisée de la liste d'avertissement et la liste blanche**

La liste d'avertissement et la liste blanche permettent de diminuer l'action du filtre pour des expéditeurs de confiance.

**Vous ne devriez jamais avoir besoin de déclarer des expéditeurs sur ces listes**, les seuls cas envisageables étant :

- que vous souhaitiez recevoir volontairement des spams ou contenus assimilés en provenance d'un expéditeur particulier, pour une raison qui vous est propre ;
- que pour des strictes raisons de confidentialité, vous ne puissiez pas procéder à une demande d'ajustement du filtre – et donc à l'envoi d'une copie du message – pour l'expéditeur en question.

#### *Liste d'avertissement*

Si un message provenant d'un expéditeur enregistré dans la liste d'avertissement est identifié comme un spam, alors une notification d'avertissement vous est immédiatement transmise. Il s'agit, en quelque sorte, d'une version combinée du mode *marquage* et du mode *quarantaine*.

Le message retenu peut être libéré directement par la notification d'avertissement.

**Note :** si vous avez choisi un traitement des spams en mode *marquage ou* en mode *suppression*, l'enregistrement d'expéditeurs sur la liste d'avertissement est sans effet.

*Possibilité de personnalisation (pour experts)*

Configuration de la liste d'avertissement – P. 34

#### *Liste blanche*

Les messages provenant d'un expéditeur enregistré dans la liste blanche sont soustraits à l'examen antispam de MailCleaner et vous sont délivrés directement. Les virus et messages dangereux demeurent traités.

**Note :** la liste d'avertissement est à préférer à la liste blanche.

*Possibilité de personnalisation (pour experts)*

Configuration de la liste blanche – P. 35